## **Amazon Music, CALM Radio und Klassik Radio Select**

Je nach Dienst/Abo können zusätzliche Gebühren anfallen bzw. ist ein Kostenpflichtiges Abo/Konto Voraussetzung.

Benutzung von Drittdienstanbietern je nach Verfügbarkeit. Der Funktionsumfang kann seitens der Drittdienstanbieter jederzeit angepasst werden und somit vom beschriebenen Funktionsumfang abweichen.

#### **Amazon Music**

 $\left(\mathbf{i}\right)$ 

Für Amazon Music wird ein aktiver Internetzugang benötigt. Starten Sie zum ersten Mal Amazon Music, ohne dass bei der Ersteinrichtung eine WLAN-Verbindung konfiguriert wurde, müssen Sie zuerst eine WLAN-Verbindung einrichten.

 $\left(\overline{\mathbf{i}}\right)$ 

Sie benötigen ein Amazon Music Prime\* Abonnement (enthalten in Amazon Prime) oder ein Amazon Music Unlimited Abonnement, um Amazon Music nutzen zu können. Weitere Informationen zu Amazon Prime, Amazon Music Prime oder Amazon Music Unlimited, sowie eventuell anfallende Zusatzkosten, finden Sie unter:

<https://www.amazon.de/amazonprime> und <https://www.amazon.de/music/>.

Des Weiteren müssen Sie die TechniSat CONNECT App auf Ihrem Smartphone oder Tablet installiert haben (Kostenlos in den jeweiligen App-Stores erhältlich).

- 1. Drücken Sie die Taste **MODE** so oft, bis **[Amazon Music]** im Display angezeigt wird.
- 2. Öffnen Sie die TechniSat CONNECT App und dort die Funktion **Control**.
- 3. Wählen Sie unter dem Reiter **QUELLE > Amazon Music** aus.
- 4. Tippen Sie auf den Reiter **DURCHSUCHEN**. Hier können Sie sich nun mit Ihrem Amazon Prime Konto einloggen.

\* Bei Amazon Music Prime nur zufällige Titelauswahl und keine Favoritenspeicherung möglich.

### **CALM RADIO**

 $\left(\overline{\mathbf{i}}\right)$ Für CALM RADIO wird ein aktiver Internetzugang benötigt. Starten Sie zum ersten Mal CALM RADIO, ohne dass bei der Ersteinrichtung eine WLAN-Verbindung konfiguriert wurde, müssen Sie zuerst eine WLAN-Verbindung einrichten.

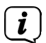

Sie benötigen ein CALM RADIO Konto, um diese Funktion nutzen zu Können. Näheres zur Funktionsweise finden Sie unter <https://calmradio.com/technisat>.

- 1. Drücken Sie die Taste **MODE** so oft, bis **[CALM RADIO]** im Display angezeigt wird.
- 2. Wählen Sie **Login** und drücken Sie die Taste **OK**. Anschließend müssen Sie den Benutzernamen und das Passwort Ihres Calm-Kontos eingeben.
- 3. Anschließend können Sie aus verschiedenen Kategorien einen Musiktitel auswählen und mit **OK** wiedergeben.

#### **Klassik Radio Select**

 $\sqrt{i}$ Für Klassik Radio Select wird ein aktiver Internetzugang benötigt. Starten Sie zum ersten Mal Klassik Radio Select, ohne dass bei der Ersteinrichtung eine WLAN-Verbindung konfiguriert wurde, müssen Sie zuerst eine WLAN-Verbindung einrichten.

 $\left(\mathbf{i}\right)$ Sie benötigen ein Klassik Radio Select Konto, um diese Funktion nutzen zu Können. Näheres zur Funktionsweise finden Sie unter [https://www.klassikradio.de/select.](https://www.klassikradio.de/select)

- 1. Drücken Sie die Taste **MODE** so oft, bis **[Klassik Radio Select]** im Display angezeigt wird.
- 2. Geben Sie den Benutzernamen (E-Mail) und das Passwort Ihres Klassik Radio Select Kontos ein.
- 3. Anschließend können Sie aus verschiedenen Kategorien einen Musiktitel auswählen und mit **OK** wiedergeben. Optional können Sie auch unter <https://play.klassikradio.de/> Musik und Playlisten erstellen/verwalten.

Amazon, Amazon Music Unlimited und alle damit verbundenen Logos sind Marken von Amazon.com, Inc. oder ihrer verbundenen Unternehmen.

Namen der erwähnten Firmen, Institutionen oder Marken sind Warenzeichen oder eingetragene Warenzeichen der jeweiligen Inhaber.

# **TechniSat**